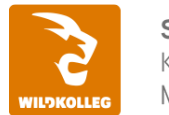

Schule für Kommunikation und Medientechnologie

**WildKolleg** Nördliche Mauerstr. 37 91126 Schwabach bei Nürnberg

Fon: 0911 / 80 18 18 - 0 Fax: 0911 / 495 207 35 Web: https://wildkolleg.de eMail: info@wildkolleg.de

**Deutsche Heilpraktikerschule® Mülheim/Ruhr** Frau Stefanie Hartwich Friedrichstr. 24 45468 Mülheim an der Ruhr

#### **Schulung · Kurs · Training**

# **E-Mail Postfächer organisieren (MAC)**

#### Sehr geehrte Frau Hartwich,

vielen Dank für Ihr Interesse an unseren PC/Mac-, Grafik-/DTP-, Entwickler- und WebDesign-Schulungen. Mit diesem Dokument erhalten Sie weitere Informationen zu Ihrer ausgewählten Schulungsmaßnahme, sowie weitere Informationen und Optionen zur Durchführung Ihres Wunschtrainings.

**Unser Qualitätsanspruch seit 2001:** Unsere Einsteiger-Schulungen und Aufbau-Trainings sind in erster Linie auf Kleingruppen und für den individuellen Einzelunterricht ausgerichtet. Unter Berücksichtigung der spezifischen Anforderungen legen wir gemeinsam mit Ihnen eine optimale Gruppengröße fest. Dadurch bleibt die persönliche Betreuung durch den Trainer gewährleistet, und das Arbeitstempo wird direkt von den Seminarteilnehmern bestimmt.

Unsere Schulungen finden im Rahmen interaktiver Live-ONLINE-Webinare oder 'hausintern' im Präsenzunterricht bei Ihnen vor Ort statt. Wir mieten keine - auch uns fremde - Räumlichkeiten an und verpflichten ausnahmslos Dozenten aus unserem festen Trainerteam. Unser Ziel ist ein reibungsloser Ablauf, um unangenehme Überraschungen zu vermeiden.

Preise und Angebote: Nutzen Sie unseren ["Online-Preiskalkulator](https://www.wildkolleg.de/kurspreise/?id=041)" und erhalten Sie mit nur wenigen Klicks ein unverbindliches und druckbares PDF-Angebot per eMail. Wenn Sie individuelle Themen oder Schwerpunkte wünschen, erstellen wir Ihnen nach einer gemeinsamen Detailabstimmung ein maßgeschneidertes Angebot, das auf die daraus resultierende Kursdauer abgestimmt ist.

**Buchung ohne Risiko:** Sichern Sie sich Ihren Teilnehmerplatz. Sollte ein offenes Training mangels Teilnehmer oder Überschreitung der max. Teilnehmerzahl nicht durchgeführt werden können, nennen wir Ihnen einen Ersatztermin, bzw. sichern Ihnen eine kostenfreie Stornierung zu. (s. [Seminar-Versicherung](https://www.wildkolleg.de/seminar-ruecktrittsversicherung.php))

**Tipp!** Bereits mit der Anmeldung Ihrer 3. Teilnehmerperson profitieren Sie von unschlagbaren Tagespreisen: **Nur 95 Euro je zusätzlicher Person.** Buchen Sie kostengünstig auch weitere Interessenten, Auszubildende und Praktikanten zu Ihrem Wunschtraining hinzu und sichern Sie somit Ihr "Know-How Backup" in Ihrem Hause.

Melden Sie sich gerne bei weiteren Fragen oder Wünschen, denn schließlich sind auch wir daran interessiert, dass Sie Ihre passgenaue Schulung erhalten. Sie erreichen uns telefonisch und bequem per WhatsApp unter **0911 / 80 18 18 - 0**, oder senden Sie uns eine eMail an [info@wildkolleg.de](mailto:info@wildkolleg.de)

Beste Grüße, **WildKolleg**

### **1 Interaktive Live-ONLINE-Trainings**

Nach mehr als 20 Jahren erfolgreicher Präsenzschulungen standen (auch) wir den Online-Trainings und Webinaren zunächst skeptisch gegenüber, jedoch konnten wir diese Art der Durchführung für unsere Ansprüche passend optimieren und freuen uns seither über die vielen positiven [Kunden-Feedbacks](https://www.wildkolleg.de/pdf/Webinar-Feedbacks.pdf).

Unsere Webinare und Online-Trainings werden vornehmlich in Kleingruppen durchgeführt, um auch hier auf alle teilnehmerspezifischen Wünsche und Fragestellungen individuell eingehen zu können. Hilfestellung am eigenen Bildschirm sind über erteilte Freigaben unkompliziert und mühelos möglich. Wir empfehlen Ihnen – auch aus weiteren Gründen – diese für alle Beteiligten sehr komfortable Lösung.

Zusatzkosten: keine!

#### **2 Trainings – 'inhouse' bei Ihnen vor Ort**

Auf Wunsch schulen wir Sie auch hausintern in Ihren Räumen, wenn Sie über einen ungestörten Schulungsraum, vorinstallierter Teilnehmer-Arbeitsplätze und einen Beamer oder Großbildschirm verfügen. Ein Dozenten-Arbeitsplatz (PC/Laptop) wird von uns und für Sie kostenfrei eingesetzt. Unsere Trainer\*innen reisen bei längeren Fahrtzeiten – und nach gemeinsamer Abstimmung – vorzugsweise am Vortag der Schulung an.

Zusatzkosten: Anfallende Reisekosten (vorwiegend öffentl. Verkehrsmittel) werden gemäß Belegnachweis bzw. Kilometerpauschale verrechnet. Zu den Reisezeiten (max. gemäß Fahrplan bzw. Routenplaner) kommt eine Leistungsausfallpauschale á 28 Euro je Stunde hinzu. Notwendige Übernachtungen werden jeweils mit 145 Euro für Unterkunft und Verpflegungsmehraufwand verrechnet.

#### **3 Individuelle Themenauswahl (optional)**

Zu unseren Einzel- und Firmentrainings können Sie mit unserem Kurs-Konfigurator die Inhalte und Themen Ihren Wünschen entsprechend zusammen stellen. Auch eine Auswahl von programmübergreifenden Inhalten - bspw. aus der Adobe CC – sind für unsere Adobe zertifizierten Trainer (ACE) kein Hindernis.

Eine Auswahl unserer Web-basierten [Themen-Auswahl-Kataloge](https://www.wildkolleg.de/themen-auswahl-kataloge.php) ist [hier](https://www.wildkolleg.de/themen-auswahl-kataloge.php) für Sie verfügbar. Auf Grundlage Ihrer Auswahl können wir Ihnen eine empfohlene Kursdauer, Preise und Einzelheiten zum Ablauf Ihrer individuellen Schulung mitteilen.

Zusatzkosten: Einmalige Servicepauschale in Höhe von 89 Euro; fällig erst mit Buchung Ihrer Schulung.

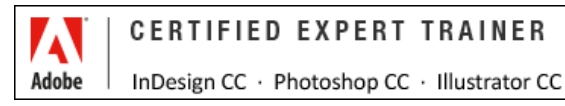

#### **4 Echtdaten-Verarbeitung (optional)**

Zu unseren Einzel- und Firmenkursen können Sie Ihre firmenspezifischen Projektdaten mit in den Schulungsablauf einfließen lassen. Ihr\*e Trainer\*in wird sich Ihren Anforderungen und Zielsetzungen entsprechend vorbereiten und erarbeitet auf Basis Ihrer Vorlagen die zur Schulung benötigten Beispieldateien. Diese bilden gängige Situationen und Fragestellungen aus dem Arbeitsalltag der Kursteilnehmer\*innen ab, sodass anhand praxisnaher Übungen das Erlernte nachhaltig wiederholt und weiter vertieft werden kann.

Zusatzkosten: Einmalige Mindestpauschale 158 Euro; etwaige Mehraufwände nach vorheriger Abstimmung mit Ihnen.

\*) Alle Preise sind Nettopreise und verstehen sich zzgl. der zum Zeitpunkt der Lieferung gültigen gesetzlichen Mehrwertsteuer. Für fremdsprachliche Trainings und Schulungen an Sonn- und Feiertagen wird je Kurstag ein Aufpreis in Höhe von 150,- Euro fällig. An Samstagen und zu Abendveranstaltungen ab 17 Uhr werden 10% Aufschlag (mind. 100 EUR) verrechnet.

# Apple macOS/X Grundlagen-Schulung

**Windows Umsteiger-Training und Apple Mac Einsteiger-Kurs**

**Weblink:** [http://www.wildkolleg.de/?training=041](http://www.wildkolleg.de/?training=)

#### "*Das fortschrittlichste Betriebssystem der Welt!"*

#### **Dieser Praxiskurs ist für Mac-Einsteiger, sowie für Window-Umsteiger gedacht, die zukünftig mit einem Apple-Rechner arbeiten möchten.**

Wo liegen die Unterschiede zu Microsoft Windows Systemen? Wie wird das System korrekt konfiguriert? Wie bediene ich die Oberfläche? Welche Einstellungen sind sinnvoll und welche wesentlich für das System selbst, damit auch der Datenaustausch in gemischten Netzwerken möglich ist?

Richten Sie einen neuen Internetzugang oder weitere E-Mail-Accounts auf Ihrem Mac ein. Synchronisieren Sie Ihre Daten mit Ihrem iPhone oder iPad. Versenden Sie Kurznachrichten und nehmen Sie an Video-Chats teil. Installieren Sie neue Software und nutzen Sie Windows-Programme auf Ihrem Mac.

# Schulungsziel

Sie lernen den Aufbau, die Arbeitsweise, den Umgang mit Dateien und die Terminologie eines Macintosh-Computers von Grund auf kennen. Passen Sie den Mac Ihrer persönlichen Arbeitsweise an und führen Sie gängige Aufgaben wie Dateiablage, Ausführung von Suchanfragen und die Erstellung von Sicherungskopien durch.

Zudem erlernen Sie die Besonderheiten und Alleinstellungsmerkmale der Apple Standardprogramme kennen und wie sie diese effizient nutzen. Profitieren Sie von der nahtlosen Integration der Apple Programme untereinander und tauschen Sie Daten zwischen Ihrem Mac, Ihrem iPhone oder iPad aus.

Organisieren Sie Ihre Termine und Kontakte. Erstellen Sie sichere, geräteübergreifende Passwörter, kommunizieren Sie mit Ihren Freunden und Geschäftspartnern und stellen Sie Dateien für andere Personen bereit.

# Zielgruppe

- Einsteiger und Anfänger
- PC/WIN Umsteiger

# Empfohlene Vorkenntnisse

grundlegende Computerkenntnisse von Vorteil

# Individuelle Themenauswahl und wunschspezifische Firmentrainings:

Die nachfolgenden Inhalte entsprechen den Standardthemen dieser Schulung. Zu unseren Einzel- und Firmenschulungen können die Inhalte passgenau auf Ihre Anforderungen ausgerichtet werden und sich daher von Ihrer Themenauswahl unterscheiden.

# Schulungsinhalte – Tag 1

#### **Apple macOS System- und Operating-Grundlagen**

#### Der Finder

- Konfiguration der Finder-Einstellungen
- Arbeiten mit Finder-Fenstern
- Navigieren in der Symbol-, Listen-, Spalten- und Cover Flow-Darstellung
- ▶ effiziente Datenorganisation
- Verzeichnisstruktur und relevante Standardordner
- Einrichten der Seitenleiste
- Konfigurieren der Symbolleiste
- Arbeiten mit Finder Tabs
- schnelles Navigieren mit aufspringenden Ordnern
- externe Festplatten und USB-Geräte anschließen
- Bildschirmhintergrund ändern

#### Die Finder-Menüleiste

- das Apfel-Menü
- Ruhezustand, Neustart, Ein- und Ausschalten des Macs
- das Programmnamen-Menü
- das Mac Hilfe-System nutzen
- Sonderzeichen einblenden und in Texte einfügen

#### $\blacktriangleright$  Programme

- Arbeiten mit dem Dock
- Stapel anlegen
- Programme mit dem LaunchPad starten
- mehrere Programme und Fenster mit Mission Control verwalten
- mehrere Schreibtische (Spaces) anlegen
- zwischen Programmen wechseln
- im Vollbildmodus arbeiten

#### Dateien verwalten

- ▶ Ordner und Dateien erstellen
- Dokumente öffnen und sichern
- Dateien mit Tags auszeichnen, verwalten und finden
- Datei-Versionen erstellen
- ältere Datei-Versionen wiederherstellen
- schnelle Dokumentenvorschau mit der Übersicht
- Datei-Informationen anzeigen
- Dateien verpacken (zippen)
- Dateien mit AirDrop zwischen Macs und iPhones/iPads austauschen
- mehrere Dateien gleichzeitig umbenennen

#### $\blacktriangledown$  Time Machine

- automatische Datensicherung einrichten
- zwischen Dateiversionen wechseln
- gelöschte und geänderte Dateien wiederherstellen

#### $\blacktriangleright$  Spotlight Suche

- programmübergreifende Suche
- ▶ Suche nach Dateinamen und -typ
- Durchsuchen von Dateiinhalten
- Eingrenzen der Suchergebnisse
- versteckte Dateien durchsuchen
- Suchanfragen sichern
- private Ordner vor Suchanfragen verstecken
- Intelligente Ordner nutzen

#### $\checkmark$  Systemeinstellungen

- Grundeinstellungen vornehmen
- mehrere Benutzer anlegen und verwalten
- zwischen unterschiedlichen Benutzern wechseln
- einen Gast-Zugang anlegen
- Sicherheitsfunktionen konfigurieren
- Diktier-Funktion starten

#### $\blacktriangleright$  Mitteilungszentrale

- wichtige Nachrichten immer im Blick behalten
- neue Widgets hinzufügen

#### $\blacktriangleright$  Problemlösungen

- Programm-Neustart bei Problemen erzwingen
- **▶ Computer Neustart**
- Programm-Voreinstellungen löschen
- Zugriffsrechte reparieren
- ▶ Hilfreiche Tipps & Tricks

# Schulungsinhalte– Tag 2

#### **Effektiver Einsatz der macOS Standard-Apps**

#### Internetzugang & Safari

- Internet-Zugang einrichten
- einen persönlichen WLAN-Hotspot mit einem iPhone einrichten
- ▶ Favoriten erstellen und verwalten
- Internetseiten in der Reader-Darstellung lesen
- Arbeiten mit Tabs
- iCloud-Tabs nutzen
- Seiten zur Leseliste hinzufügen
- Internetseiten teilen

#### E-Mails mit Apple Mail

- ▶ E-Mail Accounts anlegen
- Signaturen anlegen
- E-Mails formatieren
- E-Mail Konversationen anzeigen
- E-Mails mit Postfächern, Etiketten und Regeln verwalten
- Dateianhänge hinzufügen und sichern
- Dateianhänge kommentieren
- große Dateianhänge mit MailDrop versenden

#### iCloud

- Einrichten der iCloud
- Lesezeichen, Kontakte, Termine und Notizen synchronisieren
- Dateien zwischen Mac, iPad und iPhone austauschen
- iCloud Drive nutzen

#### ◆ Nachrichten

Kurznachrichten versenden und empfangen

- ▶ Texte, Bilder und Sounds verschicken
- ▶ SMS am Computer empfangen

#### $\blacktriangledown$  FaceTime

- Audio und Videochats durchführen
- Telefongespräche am Mac annehmen und starten

#### $\blacktriangleright$  Programme installieren

- Programme aus dem Mac App Store herunterladen und installieren
- nach Programm-Updates suchen und diese installieren
- einen Drucker einrichten

#### Nützliche Hilfsprogramme

- Festplatte überprüfen, reparieren und formatieren
- ▶ Rechner & Konvertieren von Einheiten
- Notizen anlegen
- Erinnerungen und ToDo-Listen erstellen
- Kontakte anlegen
- **▶ Termine im Kalender erstellen und verwalten**
- Dateivorschau und -bearbeitung mit der Vorschau
- Passwörter mit dem Schlüsselbund verwalten
- **► Hilfreiche Tipps & Tricks**

# MacOS – Support & Hilfe

Sie benötigen Unterstützung in der Administration und Wartung/Pflege Ihrer Apple macOS-Geräte? Gerne unterstützen wir Sie dabei! [Weiterlesen…](https://www.wildkolleg.de/apple-mac-support-hilfe.php)

#### Dauer

2 Tage à 8 Unterrichtsstunden.<sup>(1)</sup> (8:30 Uhr bis ca. 15:45 Uhr)

# Erforderliche Software:

Zur Durchführung benötigen Sie vorinstallierte Anwendungen. Bei Einsatz kostenloser Testversionen sollte die Testdauer über den Kurstermin hinweg gewährleistet sein. Unsere Live-Online-Schulungen werden i.d.R. unter [ZOOM](https://zoom.us/download) durchgeführt (Alternativen nach Abstimmung möglich).

aktuelle [Apple macOS-Version](https://www.apple.com/de/macos/)

# Schulungsorte:

- $\vee$  Webinar als Live-Online-Schulung
- $\vee$  Kunde hausintern bei Ihnen vor Ort

# Durchführungsgarantie:

Die Durchführung ist bei offenen Gruppenkursen bereits mit dem 2. Kursteilnehmer, bzw. bei Firmen- und Einzeltrainings zum vereinbarten Termin - garantiert.

[powered by webEdition CMS](https://www.webEdition.org)

# **Präsenz-Schulung** – oder – **Live-Online-Training** ?

#### **Informationen und Empfehlungen zur Durchführung unserer Praxistrainings.**

Nach mehr als 20 Jahren erfolgreicher Präsenzschulungen stand zunächst auch unser Team den "Online-Trainings" eher skeptisch gegenüber, aber natürlich konnten wir auch diese Unterrichtsform für unsere Ansprüche und Anforderungen optimal gestalten. Seither freuen wir uns über die positiven Kunden-Feedbacks (https://t1p.de/l8ay5) – auch zu dieser Art der Durchführung.

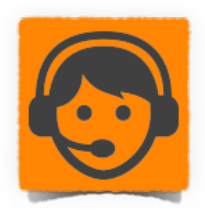

Unsere **interaktiven Live-Online-Trainings** werden wie unsere Präsenztrainings bevorzugt in Kleingruppen abgehalten, um in gewohnter Weise auf alle Teilnehmerwünsche und Fragestellungen individuell eingehen zu können. Direkte Hilfestellungen am jeweiligen Teilnehmerbildschirm sind über Freigaben mühelos möglich. Dabei werden alle Kursteilnehmer\*innen unter der Regie des Trainers eingeladen, sich an der Lösungsfindung zu beteiligen. Gängige Fehler und Problemsituationen aus dem Arbeitsalltag können so gemeinsam behandelt und zukünftig allenfalls vermieden werden.

Darüber hinaus können Trainer- und Teilnehmer\*innen flexibel, stressfrei und ohne weitere Zusatzkosten für Anreise und Übernachtungen direkt an einer Live-Online-Schulung teilnehmen. Damit entfallen auch etwaige erforderliche Gesundheitsund Infektionsschutznachweise, die bspw. zu Corona-Zeiten nötig waren.

#### **Sicher – stressfrei – flexibel – zeitgemäß – nachhaltig**

Eine Online-Schulung bietet neben dem gesundheitlichen Schutz auch viele weitere Vorteile:

- ✓ alle Online-Trainings und Webinare werden durchweg LIVE und in HD-Qualität durchgeführt
- ✓ 6 bis 8 Teilnehmerpersonen je Kursgruppe (individuelle Anpassung bei Firmentrainings möglich)
- ✓ flexibler Teilnehmerwechsel bei Krankheit oder Ausfall
- ✓ direkte Video-, Ton- und Chat-Kommunikation zwischen allen Beteiligten
- ✓ einfacher Austausch von Dateien unter allen Teilnehmenden und Trainer\*innen
- ✓ direkte Unterstützung durch den Dozenten am eigenen Bildschirm per Remote-Freigabe
- ✓ Verarbeitung von Kunden-Echtdaten bei Einzel- und Firmenschulungen
- ✓ keine Mehrkosten für Anreise, Verpflegung und Übernachtungen

✗ **Unsere Empfehlung:** Aufgrund der überwiegenden Vorteile betrachten wir die Online-Schulungen und Webinare inzwischen als die komfortablere, effizientere und weitaus effektivere Option. Daher sind diese Unterrichtsformen bei WildKolleg bereits zur gängigsten Methode für die Durchführung von Praxistrainings und Workshops geworden.

#### **Voraussetzungen und Erfordernisse für eine reibungslose Teilnahme an unseren Online-Trainings:**

In gleicher Weise wie zu unseren Präsenzschulungen ist die parallele Teilnahme über den eignen Arbeitsplatz-Rechner für den Lernerfolg entscheidend. Die bevorzugt eingesetzte Videokonferenz-Software ZOOM (https://zoom.us) bietet neben einer hohen Verlässlichkeit eine einfache Bedienung und alle interaktiven Funktionalitäten. Eine Teilnahme ist auch ohne Installation der ZOOM-Client-Software über den Web-Browser möglich, dabei stehen erweiterte Funktionen systembedingt jedoch nicht immer gleichartig zur Verfügung (https://t1p.de/b5sop).

- ein Windows PC, ein Apple Mac Desktoprechner oder PC/Mac-Laptop
- § eine stabile Internetverbindung bestenfalls über LAN-Kabel
- § Installation der zum Kursthema notwendigen Anwendungen/Software (Details erfolgen mit der Einladung).
- zwei Bildschirme, sollte die Übertragung nicht über einen Beamer/Großbildschirm erfolgen. Alternativ kann der heimische Fernseher über den HDMI-Ausgang des Computers angeschlossen werden oder zur Betrachtung ein Tablet-Computer parallel zum Einsatz kommen. Die Präsentation des Trainers (Video & Audio) verfolgen Sie so komfortabel über diesen Zweitbildschirm. Ihre Übungsaufgaben führen Sie auf Ihrem Hauptbildschirm aus und stehen über diesen direkt mit allen Teilnehmenden in Kontakt.
- § eine aktive WebCam als angemessener visueller Ersatz bei Durchführung einer virtuellen Präsenzschulung.
- § für ein angenehmeres Schulungserlebnis empfehlen wir zudem ein Headset (Kopfhörer mit Mikrofon)
- § Internet-Browser (Firefox, Chrome, MS Internet Explorer, MS Chromium oder macOS Safari (s. https://t1p.de/km2kj)

Hier finden Sie eine Auswahl unserer Kunden…

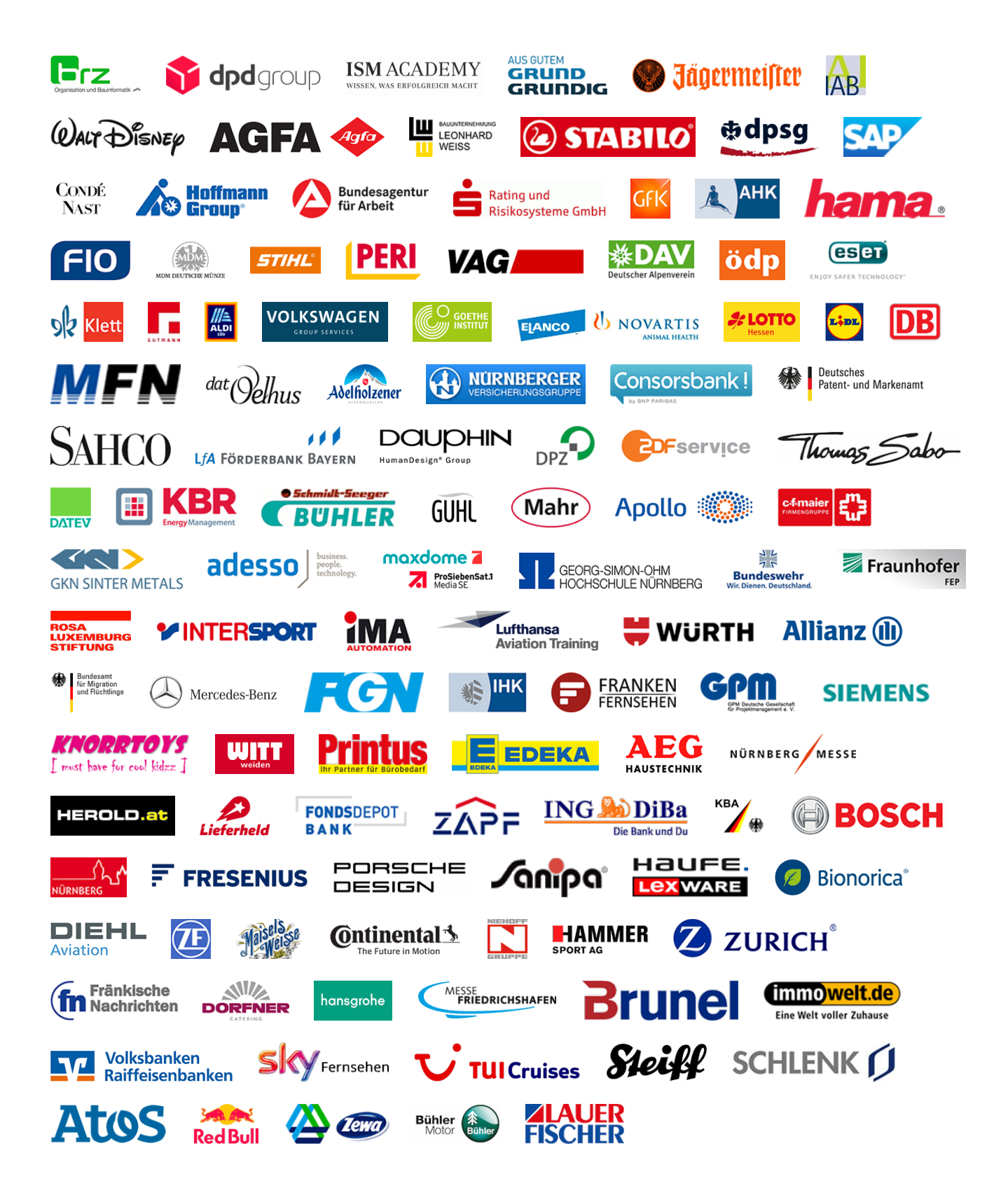

..…und weitere Unternehmen (s. [Link\)](https://wildkolleg.de/referenzkunden.php) aus der Druckvorstufe, Druckereien, Fotostudios, Werbeagenturen, Institutionen, Vereine und Privatpersonen.